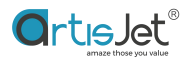

## THE INITIAL POSITION SETTING

## Suggested period: each 3 months or on demand

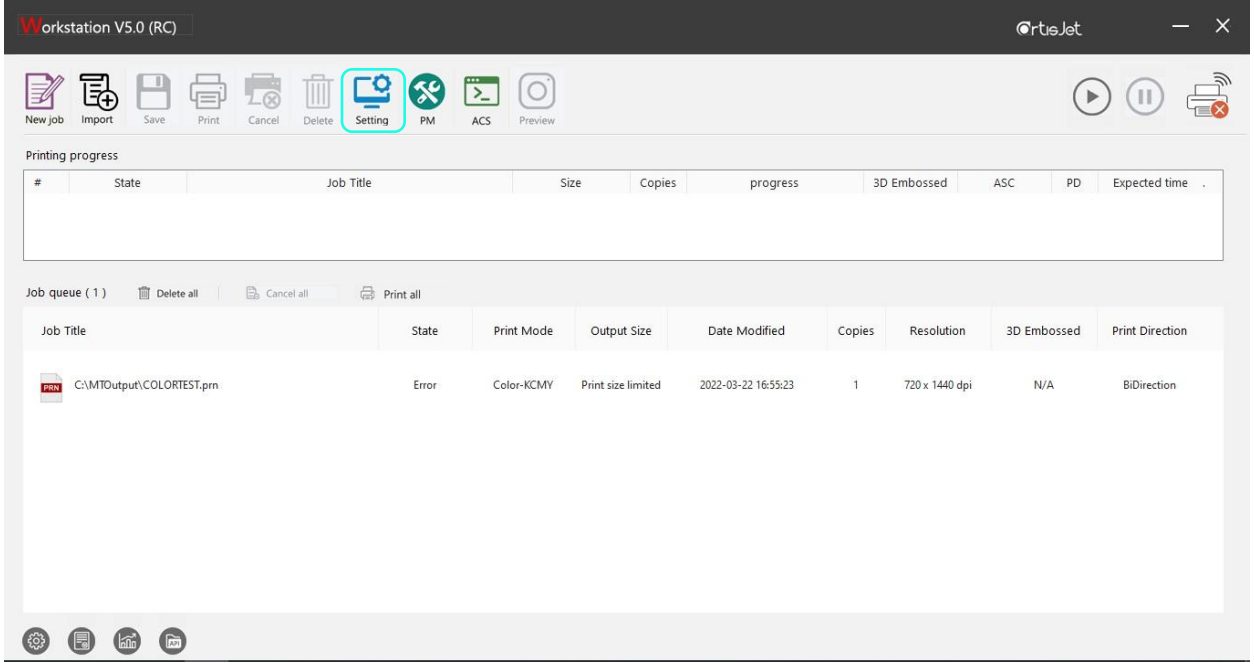

## Step 1: Open artisJet Workstation, go to "Setting".

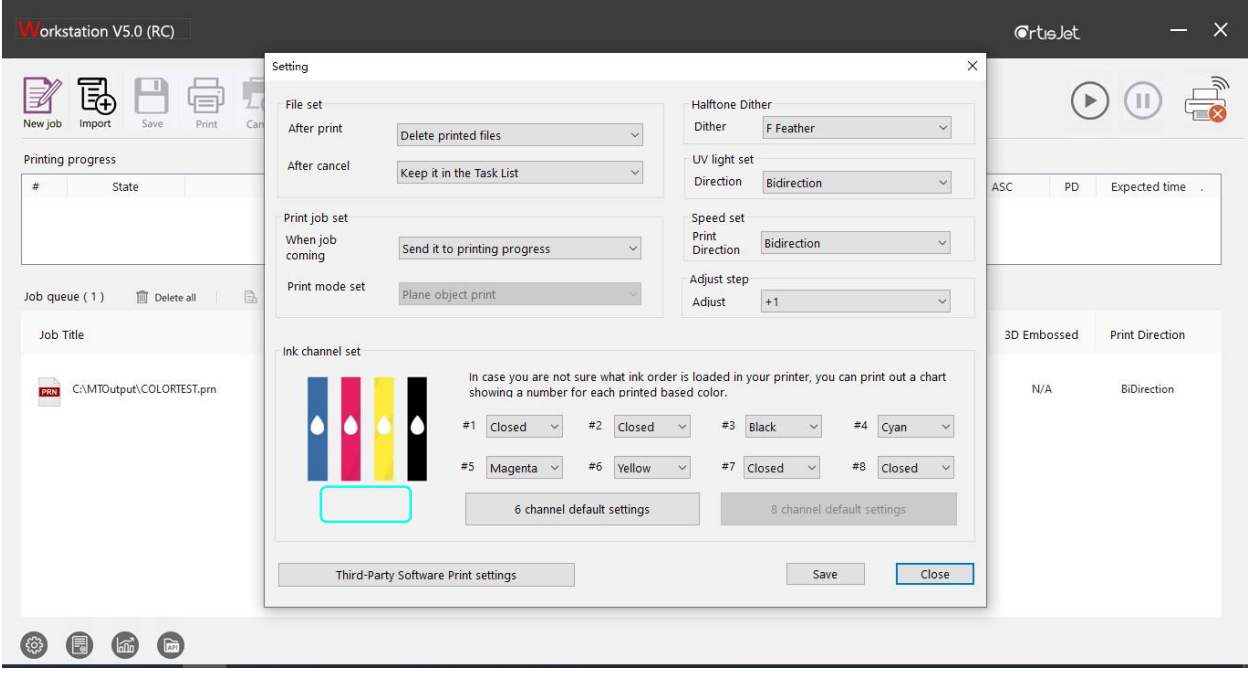

Step 2: Find the BLANK area under the ICON, right click this area.

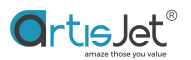

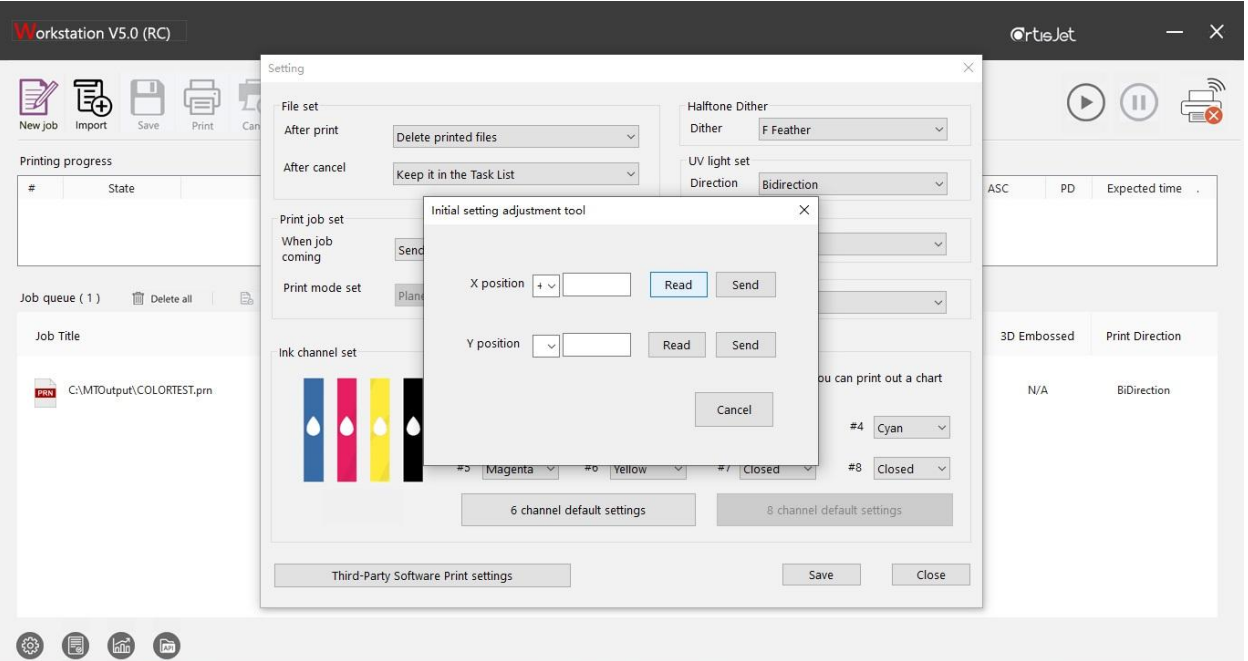

Step 3: Right click the button "Read" to get the existing working data as basic standard.

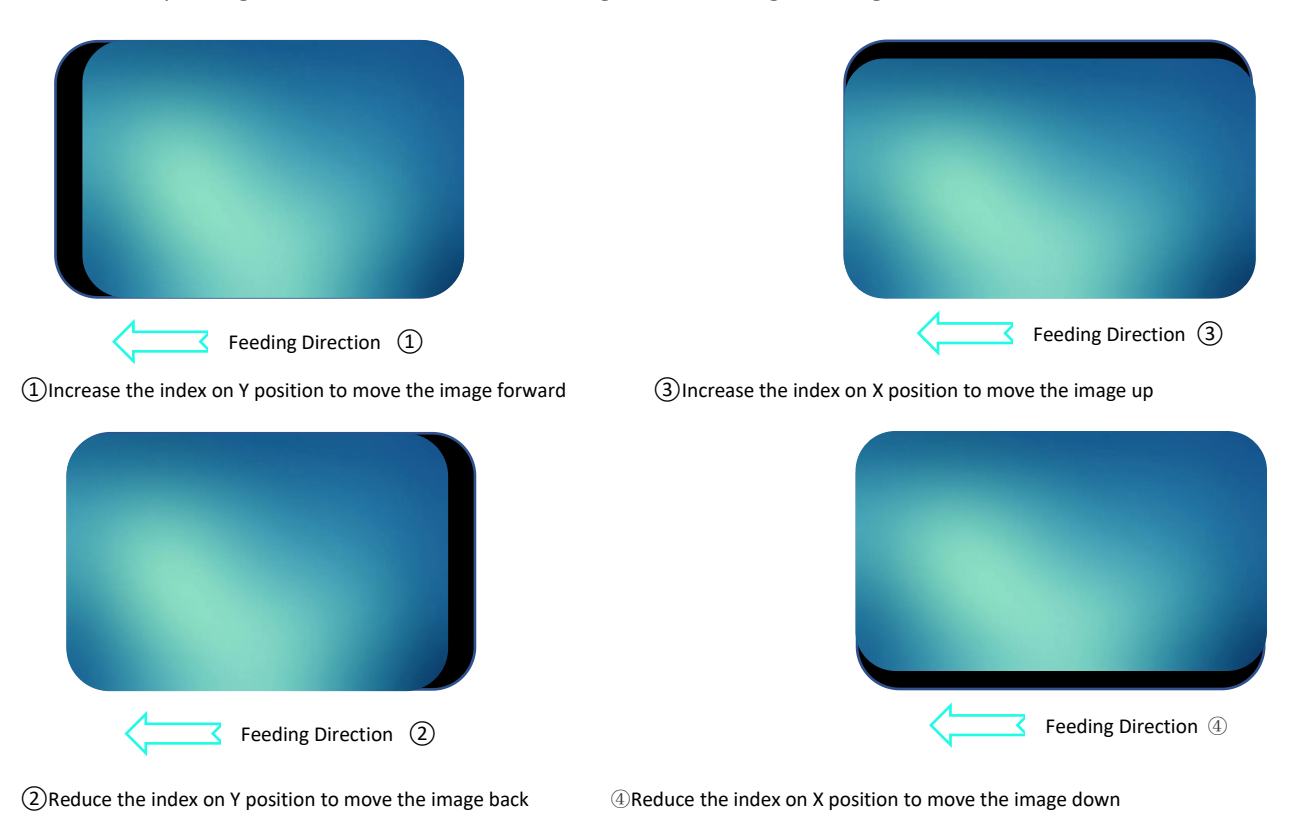

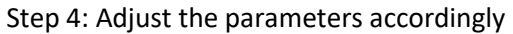

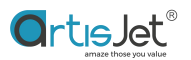

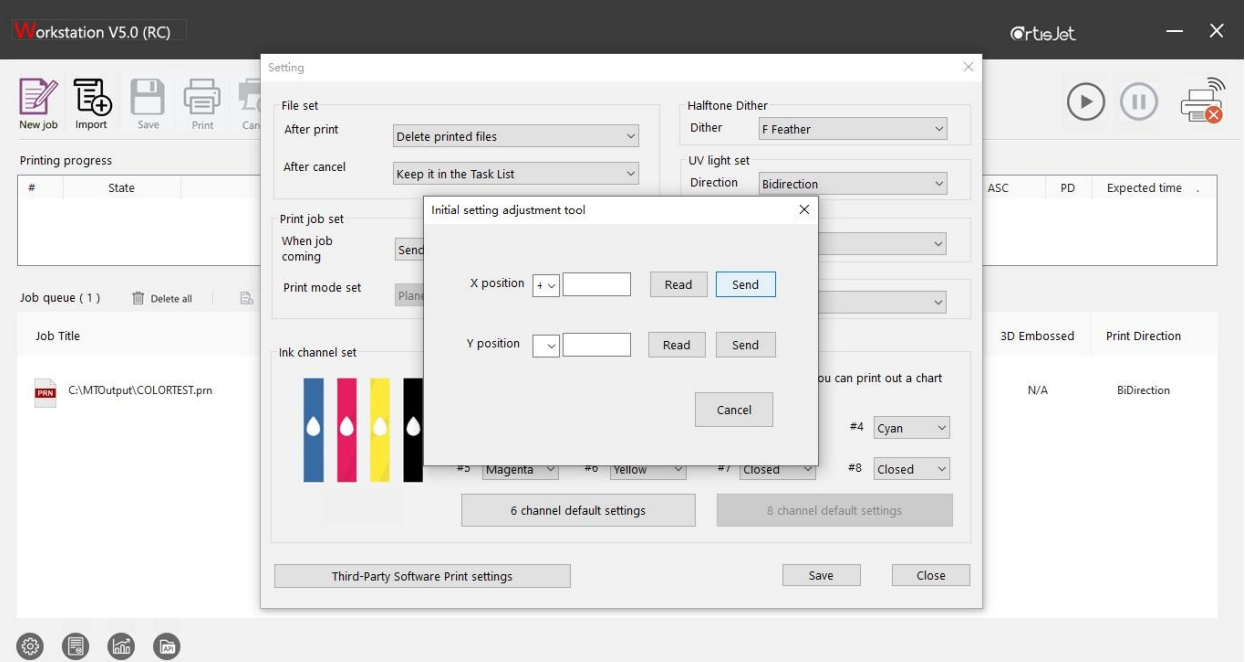

Step 5: After setting, click "Send" to send the setting result.

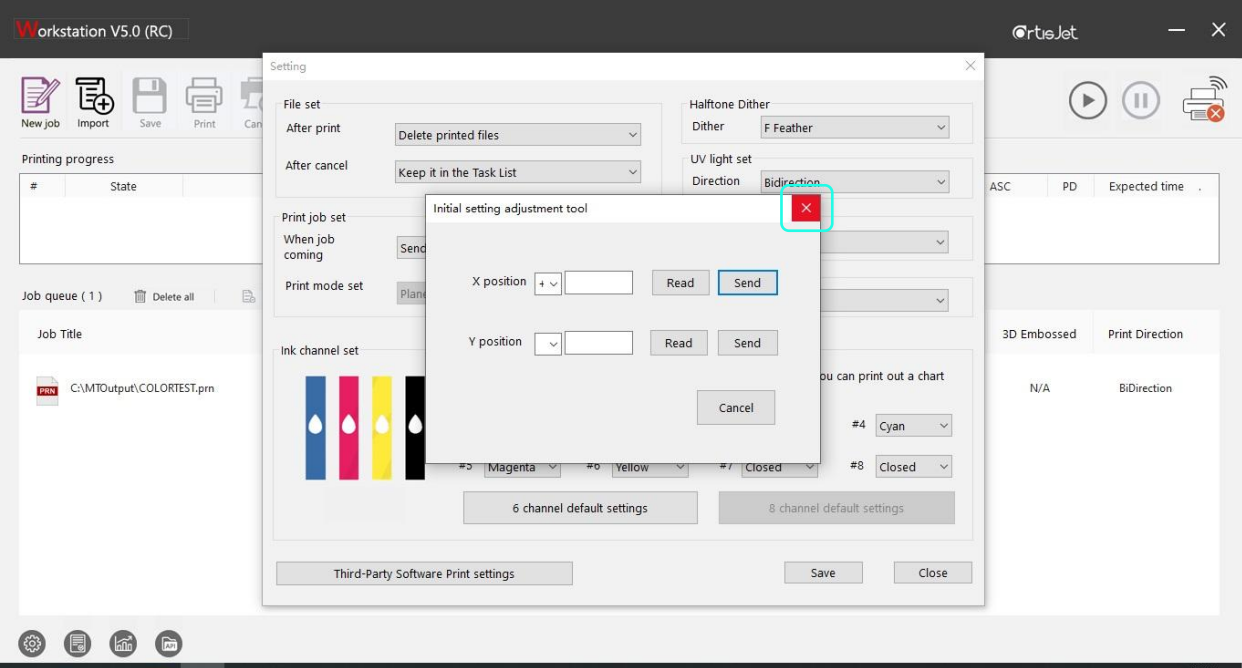

Step 6: Close the window by clicking the "Close" button.

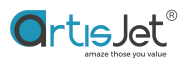

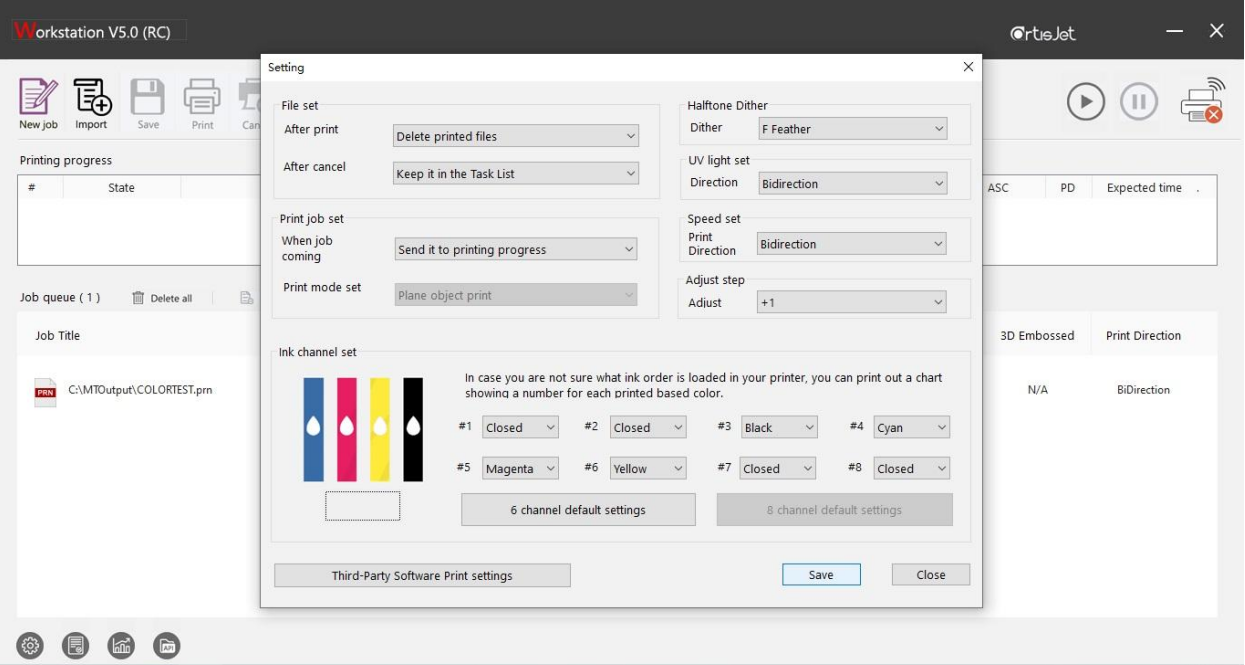

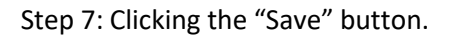

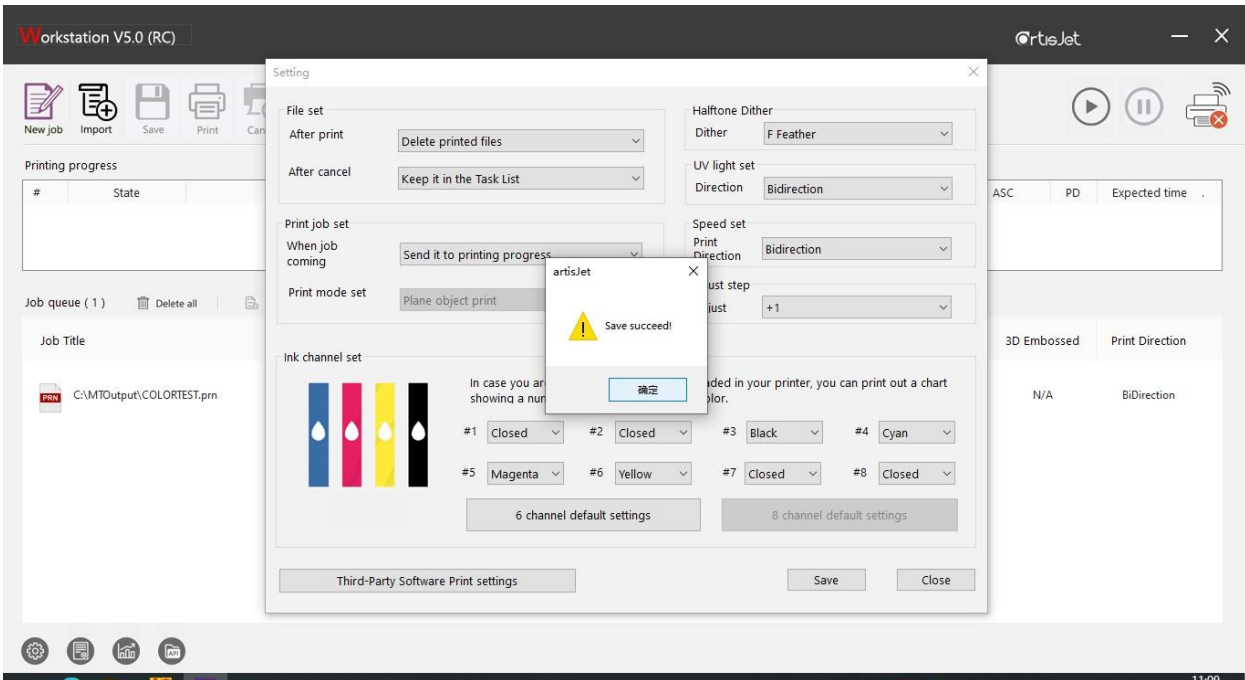

Step 8: Clicking the "OK" button and start printing test